# **MathType per Google Docs**

Per utilitzar el MathType al drive hem d'obrir un document qualsevol i seguir els següents passos:

Anem a **Complements** i fem click a **Baixa complements**

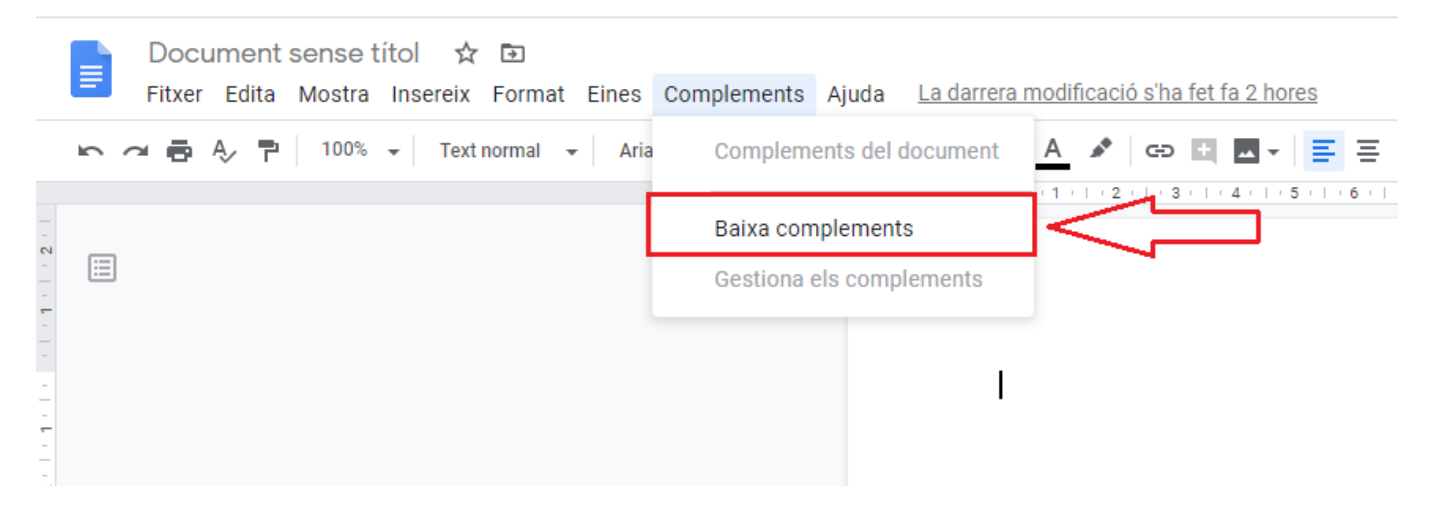

S'obrirà aquesta finestra, seleccionem **MathType**:

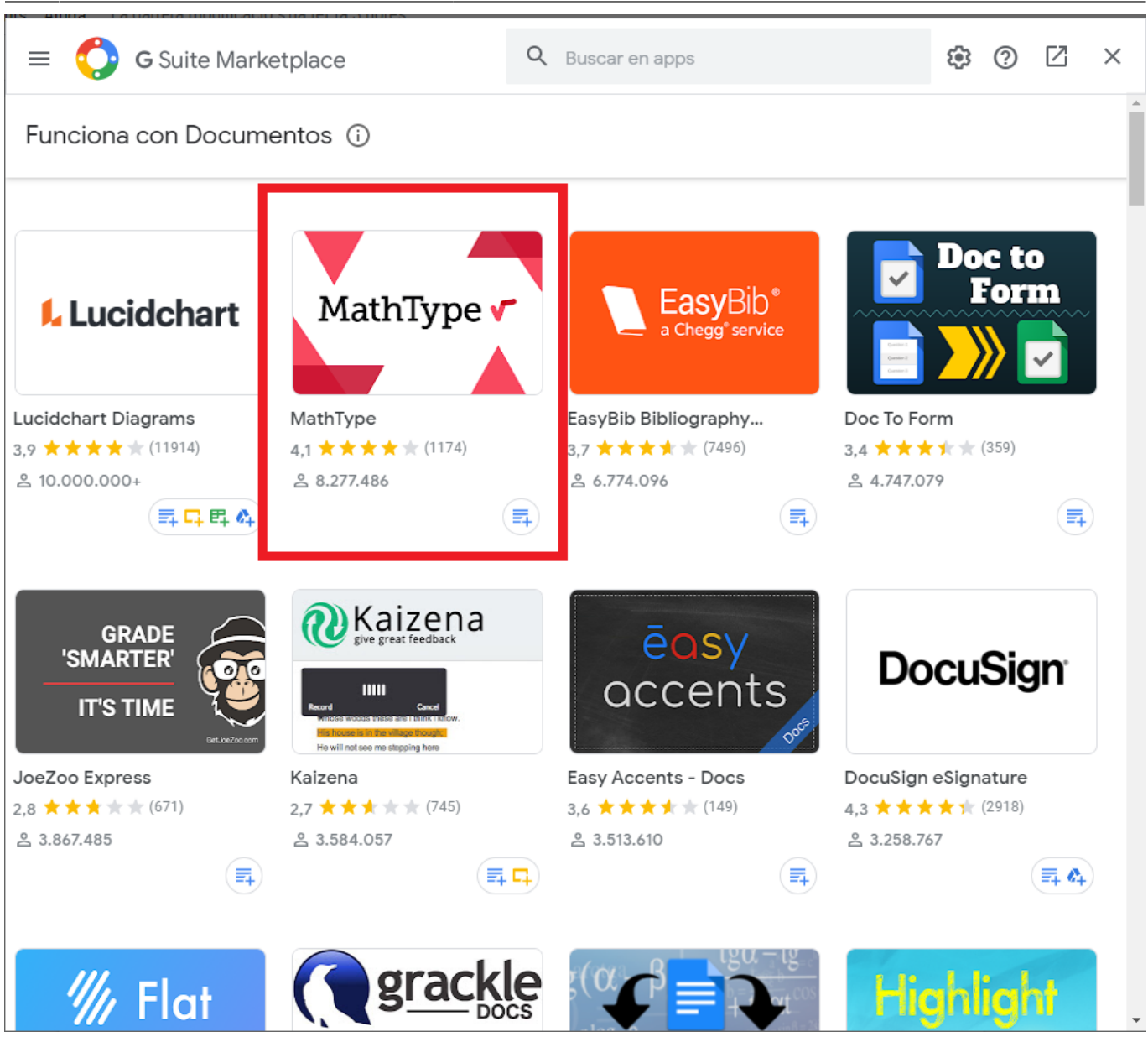

Premem **Instalar**:

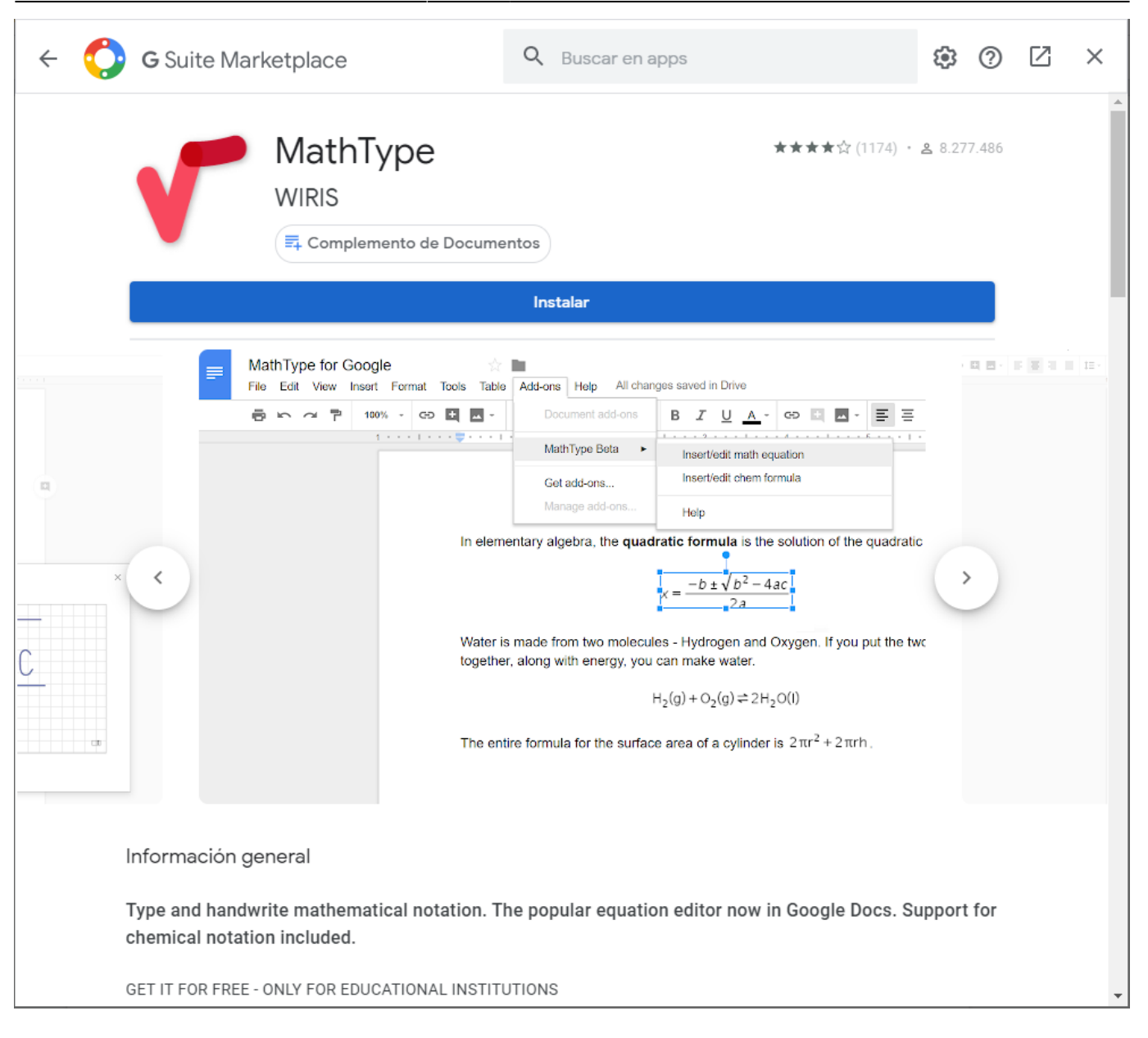

### Premem **Continuar**:

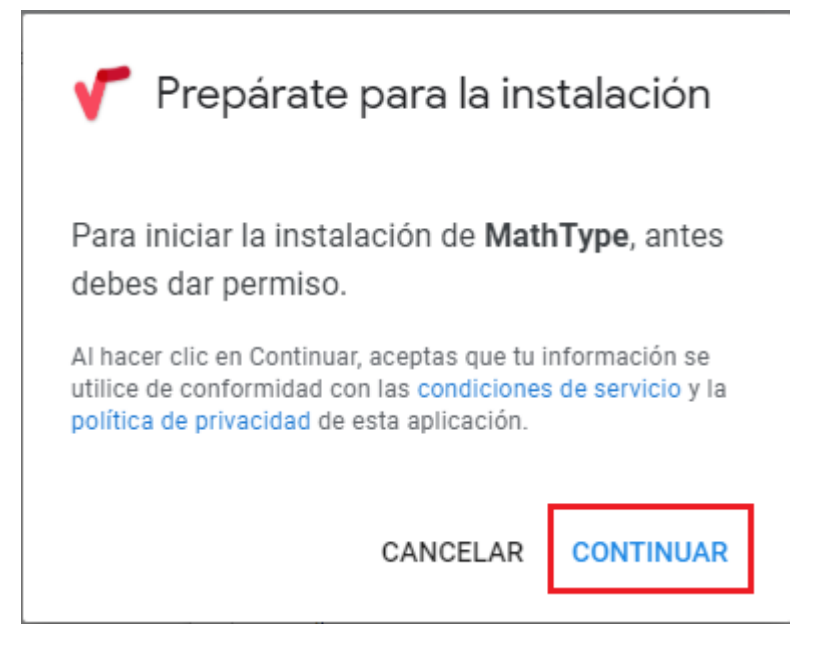

#### Escollim el nostre correu upc:

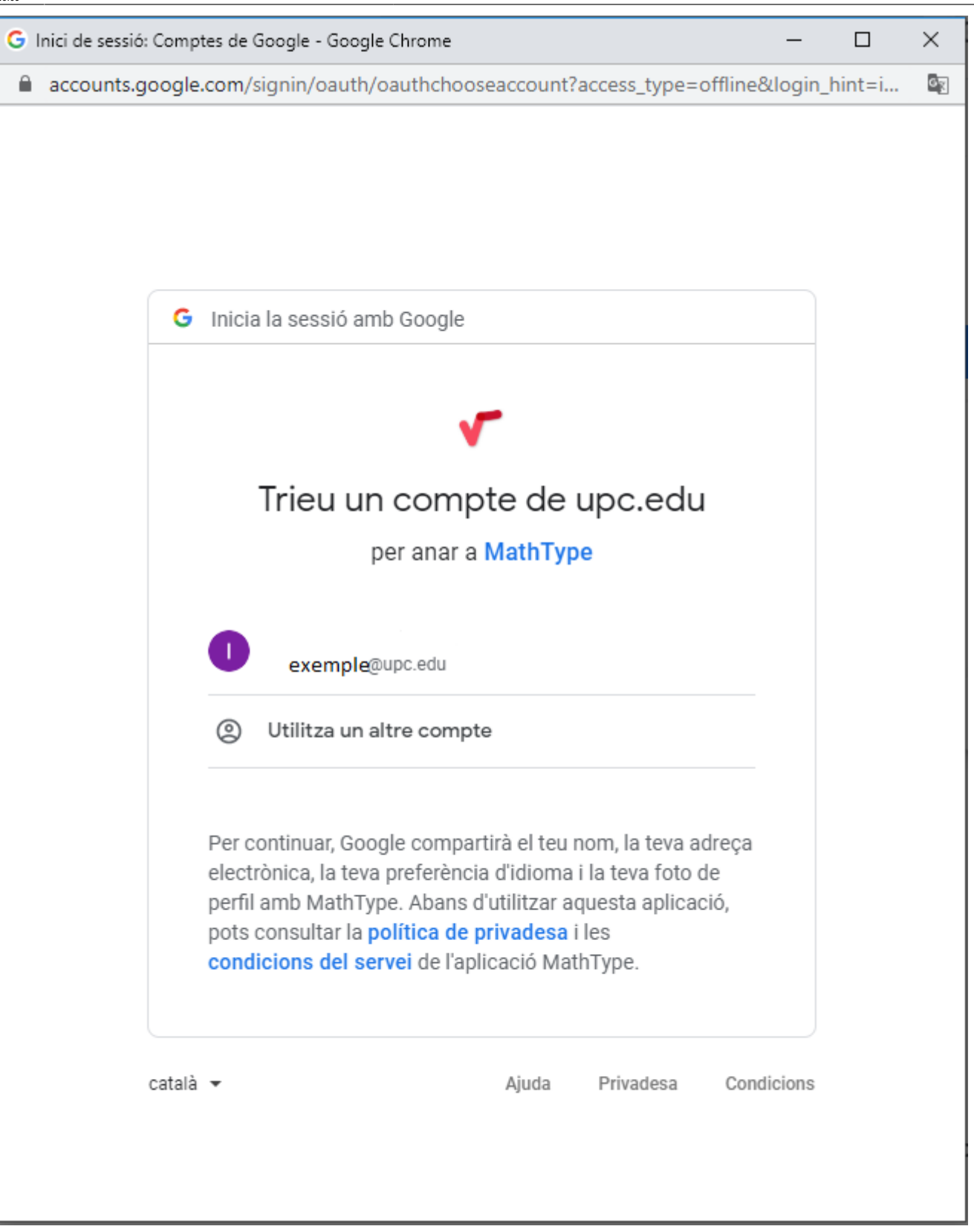

## Premem **Permet**:

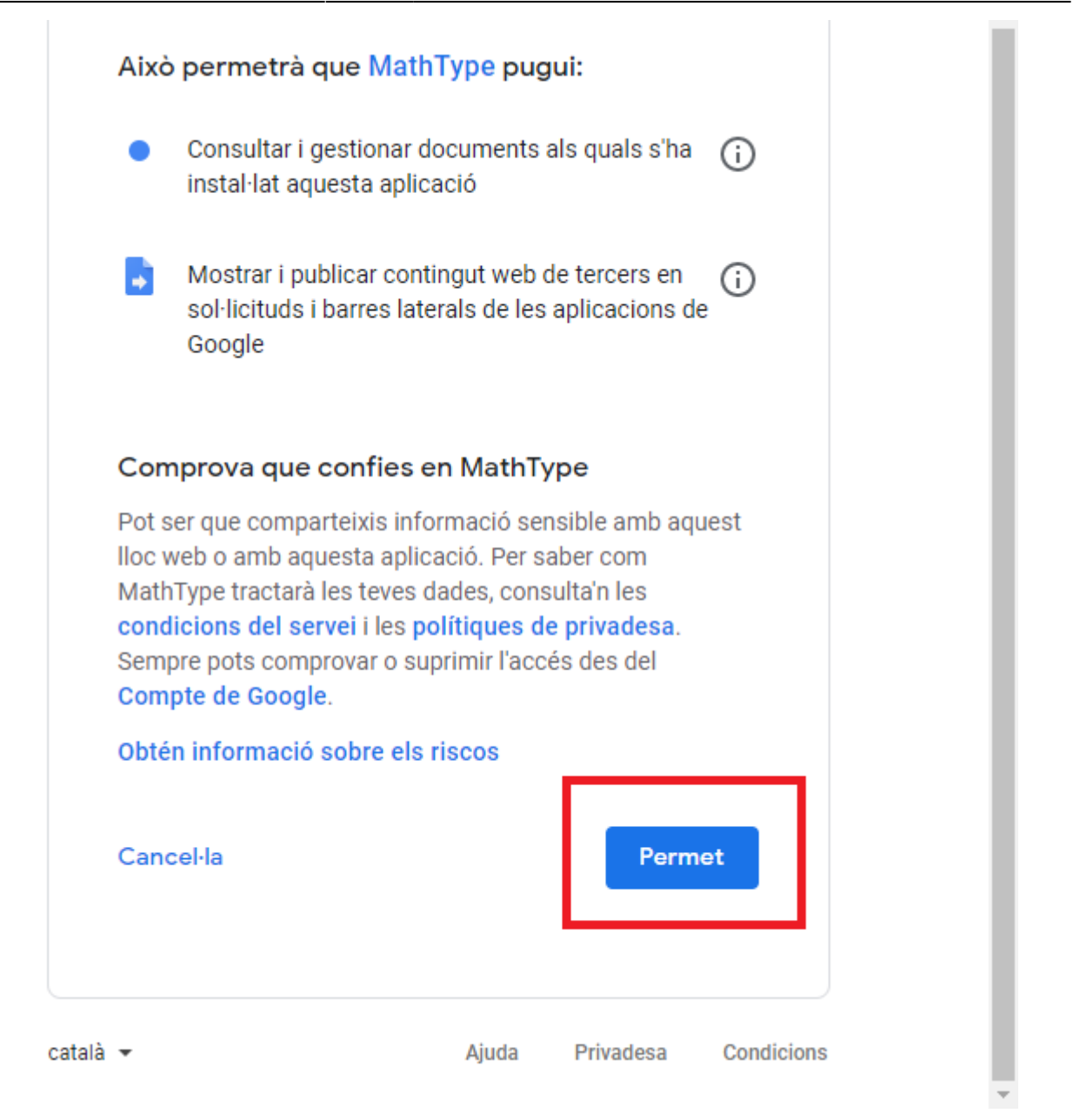

I ja tindríam el MathType instal·lat, ara per utilitzar-lo només cal anar a **Complements** i a **MathType** ja podrem afegir equacions i fórmules:

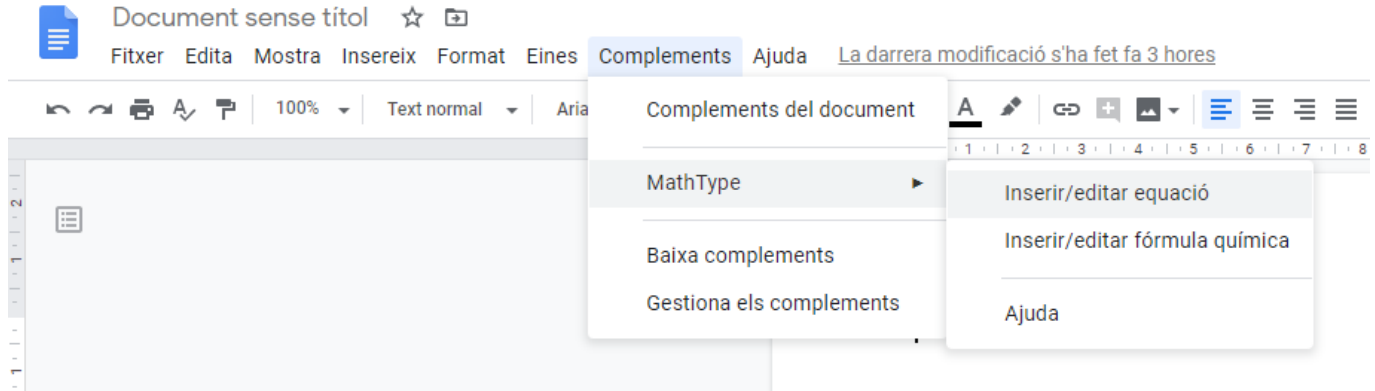

Last update: 2021/02/23 16:09 public:entorn-treball:programari-docencia-equips-comuns:mathtype\_per\_google\_docs https://wiki.caminstech.upc.edu/doku.php?id=public:entorn-treball:programari-docencia-equips-comuns:mathtype\_per\_google\_docs&rev=1614092995

From: <https://wiki.caminstech.upc.edu/>- **CaminsTECH Wiki**

Permanent link: **[https://wiki.caminstech.upc.edu/doku.php?id=public:entorn-treball:programari-docencia-equips-comuns:mathtype\\_per\\_google\\_docs&rev=1614092995](https://wiki.caminstech.upc.edu/doku.php?id=public:entorn-treball:programari-docencia-equips-comuns:mathtype_per_google_docs&rev=1614092995)**

Last update: **2021/02/23 16:09**

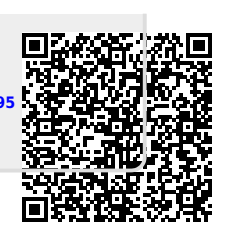